# Configurazione di Black-Holing IPv6 tramite interfaccia Null0 Ī

## Sommario

[Introduzione](#page-0-0) **[Prerequisiti](#page-0-1) [Requisiti](#page-0-2)** [Componenti usati](#page-0-3) **[Convenzioni](#page-0-4) [Configurazione](#page-1-0)** [Esempio di rete](#page-1-1) [Esempi di configurazione](#page-1-2) **[Verifica](#page-3-0)** [Informazioni correlate](#page-5-0)

## <span id="page-0-0"></span>Introduzione

In questo documento viene descritto come configurare Black-Holing in IPv6 tramite l'interfaccia Null0. Black Hole Routing è un metodo che consente all'amministratore di bloccare il traffico indesiderato, ad esempio il traffico proveniente da fonti illegali o il traffico generato da un attacco Denial of Service (DoS), instradando dinamicamente il traffico a un'interfaccia inattiva o a un host progettato per raccogliere informazioni da esaminare, in modo da ridurre l'impatto dell'attacco alla rete.

# <span id="page-0-1"></span>**Prerequisiti**

### <span id="page-0-2"></span>**Requisiti**

Prima di provare la configurazione, verificare che siano soddisfatti i seguenti requisiti:

- Conoscenza del protocollo di routing BGP e del relativo funzionamento
- Conoscere lo schema di indirizzamento IPv6

### <span id="page-0-3"></span>Componenti usati

Per la stesura del documento, è stato usato un router Cisco serie 7200 con software Cisco IOS<sup>®</sup> versione 15.0(1).

### <span id="page-0-4"></span>**Convenzioni**

Per ulteriori informazioni sulle convenzioni usate, consultare il documento [Cisco sulle convenzioni](/c/it_it/support/docs/dial-access/asynchronous-connections/17016-techtip-conventions.html)

## <span id="page-1-0"></span>**Configurazione**

In questa sezione vengono presentate le informazioni necessarie per configurare le funzionalità descritte più avanti nel documento.

Nota: per ulteriori informazioni sui comandi menzionati in questo documento, usare lo [strumento di](//tools.cisco.com/Support/CLILookup/cltSearchAction.do) [ricerca](//tools.cisco.com/Support/CLILookup/cltSearchAction.do) dei comandi (solo utenti [registrati](//tools.cisco.com/RPF/register/register.do)).

### <span id="page-1-1"></span>Esempio di rete

Nel documento viene usata questa impostazione di rete:

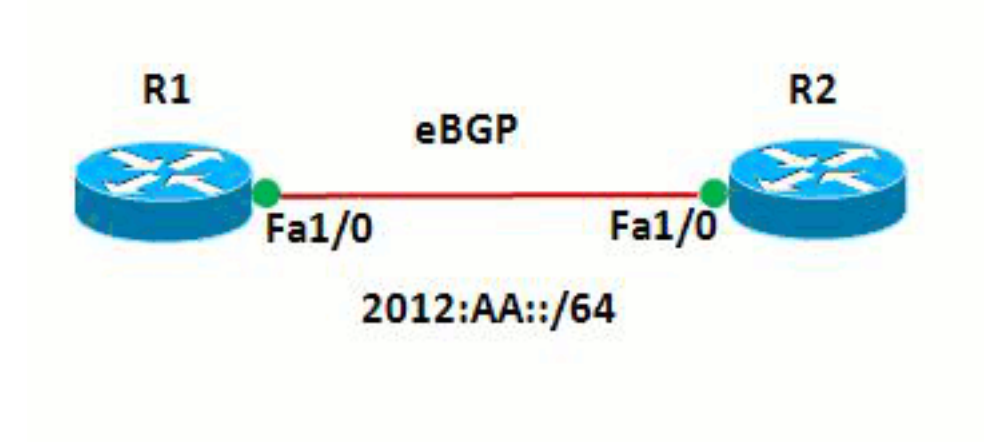

In questa rete, i router e R1 e R2 formano una relazione eBGP tra loro. I router utilizzano OSPFv3 per comunicare internamente. Nel router R1, la funzione Black-Holing viene ottenuta tramite la configurazione di Null0 in modo che tutti i pacchetti con indirizzo di origine 20:20:20/128 vengano indirizzati a Null0. In altre parole, tutto il traffico indirizzato a Null0 viene scartato.

### <span id="page-1-2"></span>Esempi di configurazione

Nel documento vengono usate queste configurazioni:

- Router R1
- Router R2

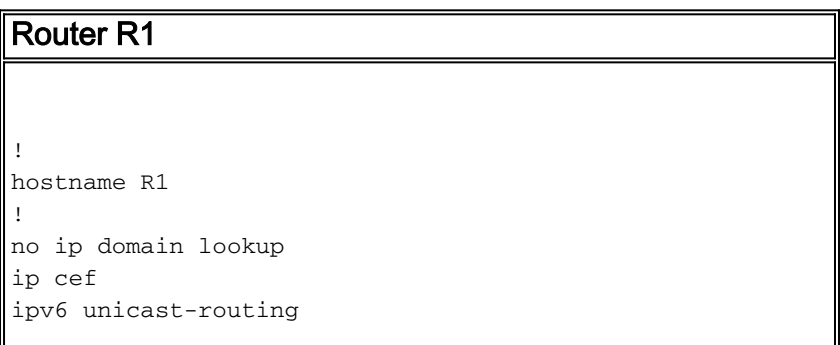

```
ipv6 cef
!
!
interface Loopback1
 no ip address
 ipv6 address AA::1/128
 ipv6 enable
 ipv6 ospf 10 area 0
!
interface Loopback10
 no ip address
 ipv6 address AA:10::10/128
 ipv6 enable
!
interface FastEthernet1/0
 no ip address
  speed auto
  duplex auto
 ipv6 address 2012:AA::1/64
 ipv6 enable
 ipv6 ospf 10 area 0
!
router bgp 6501
 bgp router-id 1.1.1.1
 bgp log-neighbor-changes
 no bgp default ipv4-unicast
 neighbor BB::1 remote-as 6502
 neighbor BB::1 ebgp-multihop 2
 neighbor BB::1 update-source Loopback1
  !
 address-family ipv4
  exit-address-family
  !
 address-family ipv6
  redistribute static
  network AA:10::10/128
  neighbor BB::1 activate
 exit-address-family
!
ipv6 route 20:20::20/128 Null0
ipv6 router ospf 10
 router-id 1.1.1.1
!
end
Router R2
!
hostname R2
!
ipv6 unicast-routing
ipv6 cef
!
!
interface Loopback1
 no ip address
 ipv6 address BB::1/128
  ipv6 enable
 ipv6 ospf 10 area 0
!
interface Loopback20
 no ip address
```

```
 ipv6 address 20:20::20/128
  ipv6 enable
!
interface FastEthernet1/0
 no ip address
  speed auto
  duplex auto
  ipv6 address 2012:AA::2/64
  ipv6 enable
 ipv6 ospf 10 area 0
!
router bgp 6502
 bgp router-id 2.2.2.2
 bgp log-neighbor-changes
 no bgp default ipv4-unicast
 neighbor AA::1 remote-as 6501
 neighbor AA::1 ebgp-multihop 2
 neighbor AA::1 update-source Loopback1
  !
 address-family ipv4
  exit-address-family
  !
  address-family ipv6
  network 20:20::20/128
  neighbor AA::1 activate
 exit-address-family
!
ipv6 router ospf 10
 router-id 2.2.2.2
!
end
```
# <span id="page-3-0"></span>**Verifica**

Per verificare che la configurazione funzioni correttamente, consultare questa sezione.

Lo [strumento Output Interpreter](https://www.cisco.com/cgi-bin/Support/OutputInterpreter/home.pl) (solo utenti [registrati](//tools.cisco.com/RPF/register/register.do)) (OIT) supporta alcuni comandi show. Usare l'OIT per visualizzare un'analisi dell'output del comando show.

Per verificare la configurazione eBGP, utilizzare i comandi [show ipv6 route bgp](//www.cisco.com/en/US/docs/ios/ipv6/command/reference/ipv6_16.html#wp2669925) e [show bgp ipv6](//www.cisco.com/en/US/docs/ios/ipv6/command/reference/ipv6_11.html#wp2427296) [unicast](//www.cisco.com/en/US/docs/ios/ipv6/command/reference/ipv6_11.html#wp2427296) nel router R1.

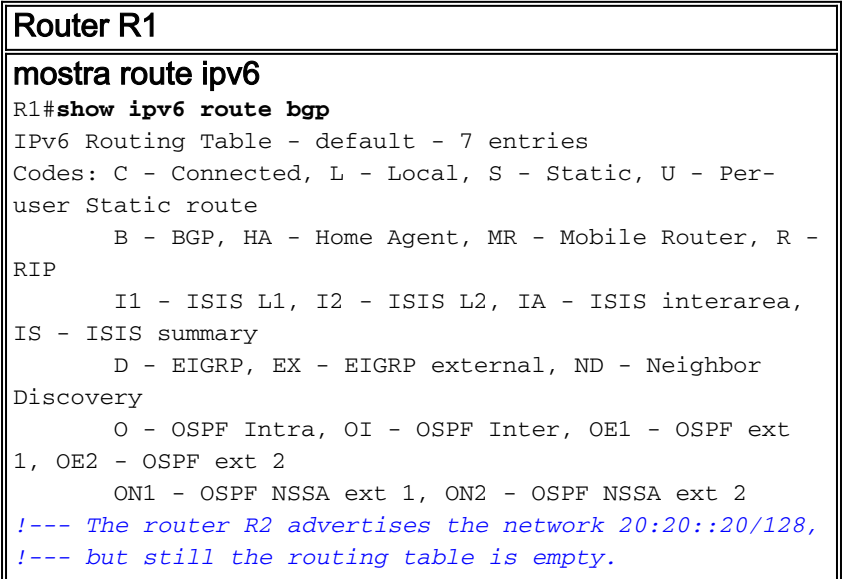

```
Per verificare quali sono le route ricevute da BGP,
utilizzare il comando show bgp ipv6 unicast.
R1#show bgp ipv6 unicast
BGP table version is 3, local router ID is 1.1.1.1
Status codes: s suppressed, d damped, h history, *
valid, > best, I - internal,
        r RIB-failure, S Stale
Origin codes: I - IGP, e - EGP, ? - incomplete
  Network Mext Hop Metric LocPrf
Weight Path
* 20:20::20/128 BB::1 0
0 6502 I
^{\star}> \qquad \qquad :: \qquad \qquad 032768 ?
*> AA:10::10/128 :: 0
32768 I
!--- Note that the route 20:20::20/128 is received, !--
- but it is not installed in the routing table.
```
Usare l'origine come interfaccia di loopback 20 per provare a eseguire il ping tra il router R1 e il router R2.

#### R2#**ping ipv6 AA:10::10 source lo20**

Type escape sequence to abort. Sending 5, 100-byte ICMP Echos to AA:10::10, timeout is 2 seconds: Packet sent with a source address of 20:20::20 ..... Success rate is 0 percent (0/5) *!--- The reason is the ICMP packet reaches !--- router R1 with source address as !--- 20:20::20/128 and therefore gets dropped.*

Provare a eseguire il ping tra il router R1 e il router R2 senza usare l'interfaccia di loopback come origine.

#### R2#**ping AA:10::10**

Type escape sequence to abort. Sending 5, 100-byte ICMP Echos to AA:10::10, timeout is 2 seconds: !!!!! Success rate is 100 percent (5/5), round-trip min/avg/max = 8/61/180 ms *!--- In this case, the ICMP packet has !--- the source address as BB::1.*

Se l'istruzione ipv6 route 20:20:20/128 Null0 viene rimossa dal router R1, la route 20:20:20/128 annunciata dal router R2 viene installata nella tabella di routing del router R1. Di seguito viene riportato l'output di esempio:

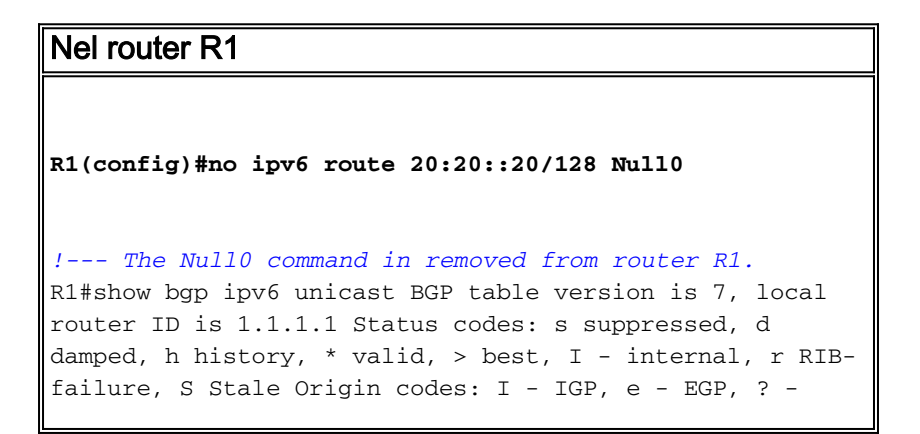

```
incomplete Network Next Hop Metric LocPrf Weight Path *>
20:20::20/128 :: 0
32768 ?
                 BB::1 0
0 6502 I
*> AA:10::10/128 :: 0
32768 I
!--- After the removal of the statement, !--- the route
20:20::20/128 is shown as best route. R1#show ipv6 route
bgp
IPv6 Routing Table - default - 7 entries
Codes: C - Connected, L - Local, S - Static, U - Per-
user Static route
       B - BGP, HA - Home Agent, MR - Mobile Router, R -
RIP
       I1 - ISIS L1, I2 - ISIS L2, IA - ISIS interarea,
IS - ISIS summary
       D - EIGRP, EX - EIGRP external, ND - Neighbor
Discovery
       O - OSPF Intra, OI - OSPF Inter, OE1 - OSPF ext
1, OE2 - OSPF ext 2
      ON1 - OSPF NSSA ext 1, ON2 - OSPF NSSA ext 2
B 20:20::20/128 [20/0]
    via BB::1
!--- You can see that the route is displayed in routing
table.
```
Provare a eseguire il ping tra il router R1 e il router R2 con l'origine come interfaccia di loopback Lo 20.

#### R2#**ping ipv6 AA:10::10 source lo20**

```
Type escape sequence to abort.
Sending 5, 100-byte ICMP Echos to AA:10::10, timeout is 2 seconds:
Packet sent with a source address of 20:20::20
!!!!!
Success rate is 100 percent (5/5), round-trip min/avg/max = 0/54/140 ms
!--- You can see that the ping is successful.
```
### <span id="page-5-0"></span>Informazioni correlate

- [Filtraggio dei fori neri attivato in remoto](//www.cisco.com/en/US/prod/collateral/iosswrel/ps6537/ps6586/ps6642/prod_white_paper0900aecd80313fac.pdf?referring_site=bodynav)
- [Supporto tecnologia BGP](//www.cisco.com/en/US/partner/tech/tk365/tk80/tsd_technology_support_sub-protocol_home.html?referring_site=bodynav)
- [Supporto della tecnologia IP versione 6](//www.cisco.com/en/US/partner/tech/tk872/tsd_technology_support_protocol_home.html?referring_site=bodynav)
- [Case study del protocollo BGP](/c/it_it/support/docs/ip/border-gateway-protocol-bgp/26634-bgp-toc.html)
- [Documentazione e supporto tecnico Cisco Systems](//www.cisco.com/cisco/web/support/index.html?referring_site=bodynav)